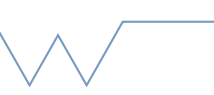

## **Introduction to the SCRTP desktop**

Part 1 - Basics of the command line

## **Commands are given in backticks, like `ls`**

- Open a terminal window and then try `ls`
- You should see some folders, including Documents. If not, try `cd` and then `ls` again.
- Change to the Documents folder with `cd` and then make a directory using `mkdir` with any name you wish. Change into that directory.
- Try `pwd` to see your current directory. This should give output like 'home/[group]/ [username]' What is your group and username?
- Change to any directory you have with files in and try `ls -lh`. Can you identify which items are files and which (if any) are directories?
- Change back to home (`cd` or `cd ~`) and try `ls -a`. Do you see a '.ssh' directory? You'll need that when you come to access remote machines later.
- Pick a command-line editor. Try creating some files and saving them. If you choose vim, try lesson 1 of the vimtutor.
- Take one of the files you just created and create a copy with `cp`. Rename the copy with `mv`. If you haven't already, try using tab-completion to fill in the file names.
- List your current directory. Do any files have similar names? Can you list files by file extension? (Hint `ls \*.txt`)
- Open some of those files again and type some words, for example animal names. Try finding all instances of one of your chosen words with `grep`